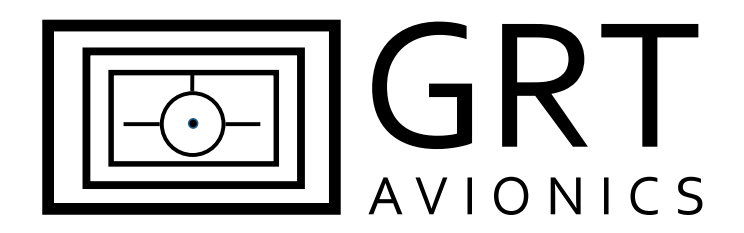

# **Garmin GTX 327 Series**

**Equipment Supplement**

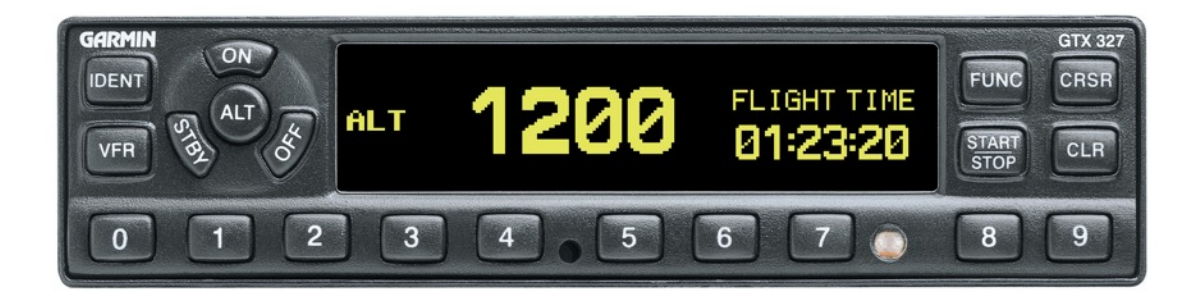

Revision A

15-Dec-2012

# **Table of Contents**

### **Section 1: Introduction**

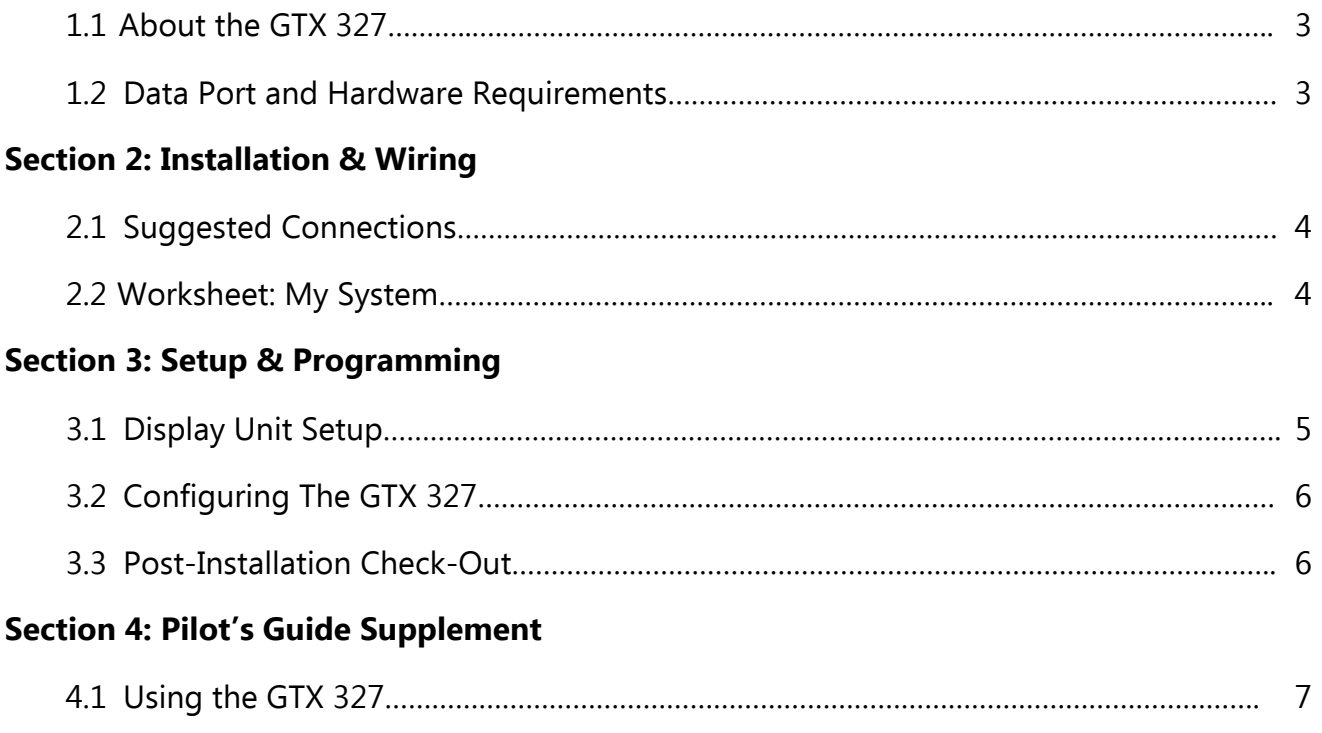

## **Section 1: Introduction**

## **1.1 About the GTX 327 Transponder**

The Garmin GTX 327 Mode C transponder series provides altitude and radar identity data to ATC. This transponder can use either Grey code or RS-232 serial data to receive fuel/air data from the EFIS, which contains a built-in altitude encoder. This supplement provides suggested methods for connecting the GPS to the EFIS display unit to allow optimal performance of both units. (NOTE: HXr does not support Grey code.)

Download the current installation manual appropriate for your transponder from the Garmin website and follow all instructions thoroughly. GRT provides pin assignments here for convenience. While the chance that pin assignments will change is very slim, Garmin may change them at any time.

The interface between this unit and the EFIS allows for:

• Pressure altitude and flight ID to be transmitted to ATC ground stations

## **1.2 Data Port & GRT Hardware Requirements**

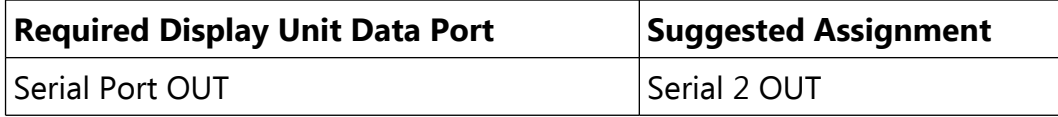

## **Section 2: Installation & Wiring**

### **2.1 Suggested Connections**

For more information on Display Unit pins and connectors, see Connector Definitions (HX, SX) on the GRT website or Pinout Diagrams in HXr Installation Manual.

#### **Horizon HX and HXr EFIS**

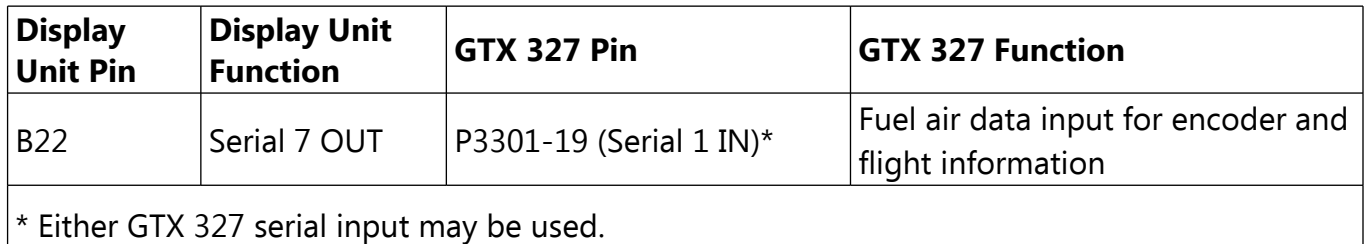

#### **Sport EFIS**

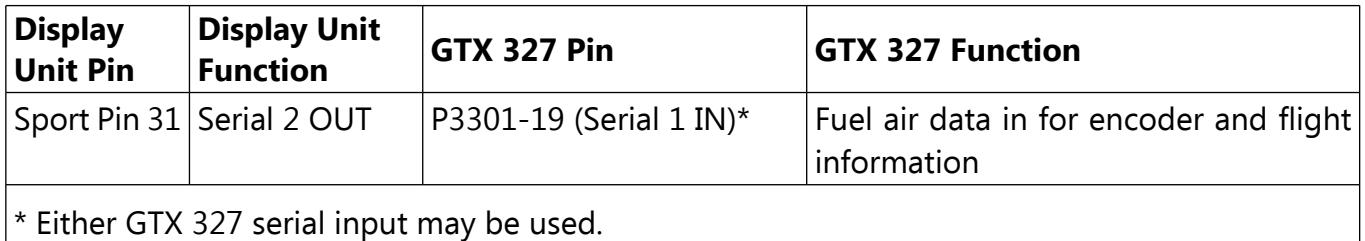

#### **2.2 Worksheet: My System**

You may use this form to make a record of your own Serial Port IN and OUT choices.

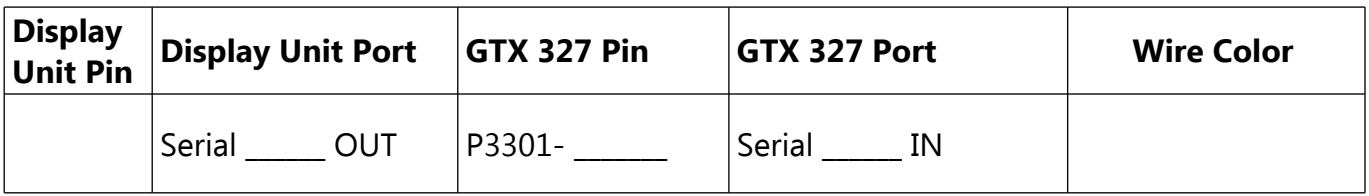

## **Section 3: Setup & Programming**

### **3.1 Display Unit Setup**

After the display unit and the GTX 327 unit are installed and wired, use the following table to program the display unit to communicate with the GTX 327.

Access the specified Set Menu page in the display unit. Then, look down the list to find each Setting. Press the right knob to activate the setting, and turn the knob to set each corresponding Value. This Setup information applies to all GRT EFIS Systems.

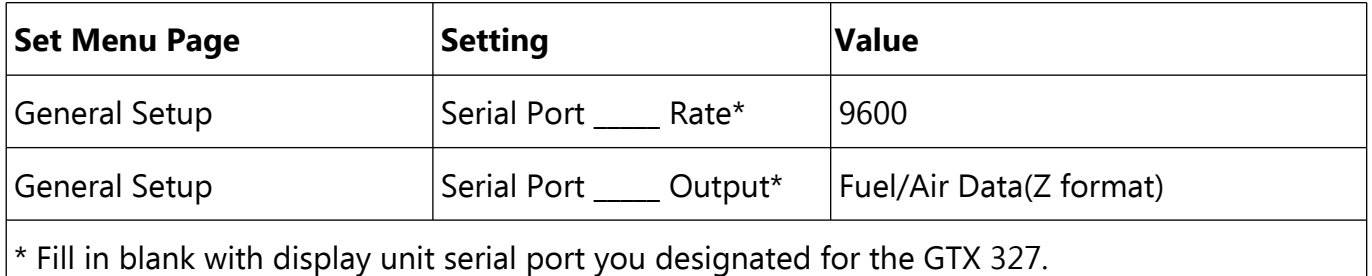

Revision A GTX 327-5

## **3.2 Configuring the GTX 327**

Refer to the most current Garmin GTX 327 installation manual for instructions for accessing the transponder Configuration page and setting up other important transponder characteristics. This configuration information only applies to the settings that affect the transponder's communication with the EFIS system; there may be other settings required to make the transponder function properly.

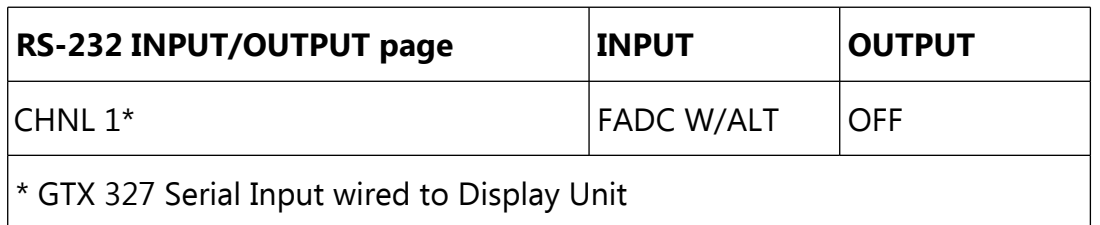

## **3.3 Post-Installation Checkout for the GTX 327**

- 1. Check that the GTX 327 has a pressure altitude showing on the display.
- 2. With the GTX 327 turned on go to the Set Menu, General Setup. Check the designated serial ports counter is active and counting.

## **Section 4: Pilot's Guide**

## **4.1 Using the GTX 327**

There are no special procedures necessary for using the GTX 327 transponder in flight with a GRT EFIS system. Please refer to the Garmin pilot's guide for instructions on transponder operation.

### THIS PAGE INTENTIONALLY BLANK